# Krüger&Matz

**IT'S YOUR LIFE. IUST TAKE IT** 

# Action camera

KM0291

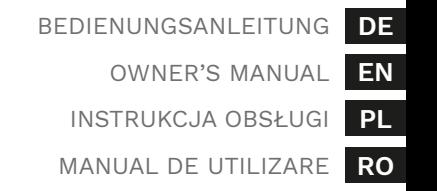

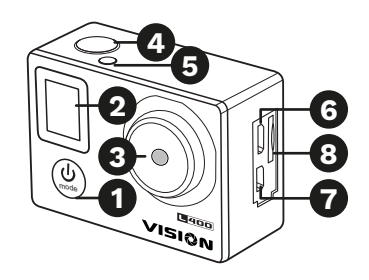

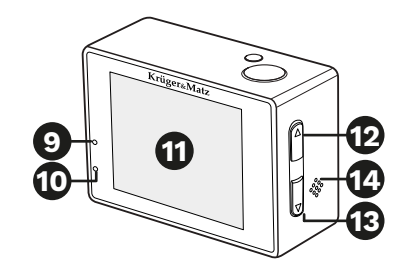

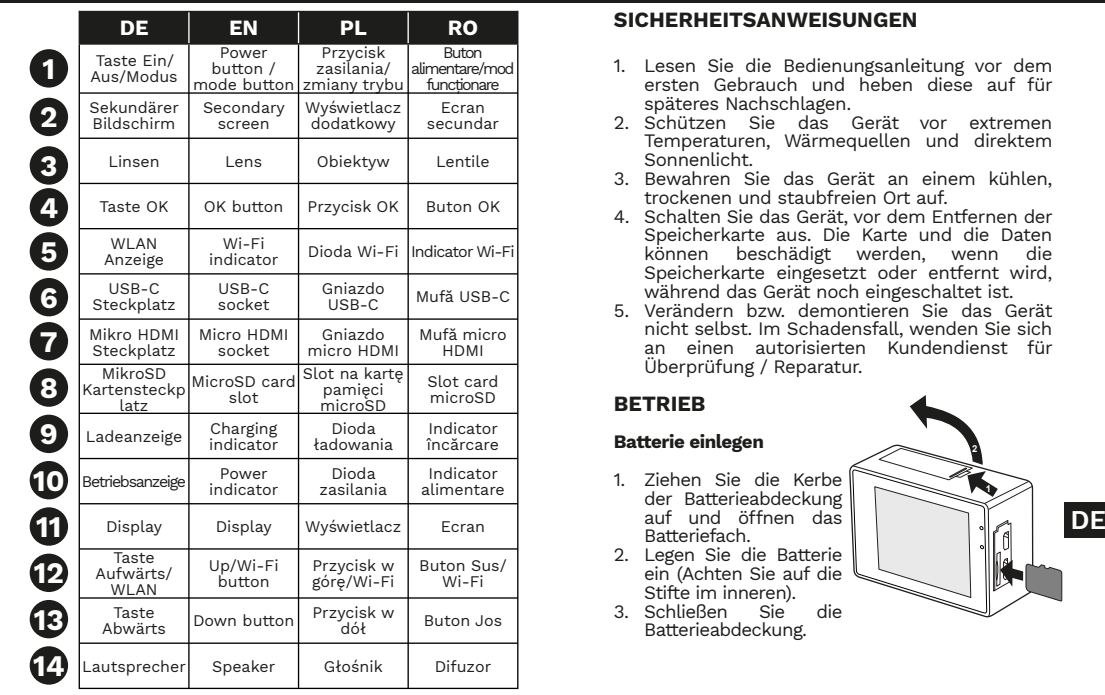

### **SICHERHEITSANWEISUNGEN**

Bedienungsanleitung

- 1. Lesen Sie die Bedienungsanleitung vor dem ersten Gebrauch und heben diese auf für späteres Nachschlagen.
- 2. Schützen Sie das Gerät vor extremen Temperaturen, Wärmequellen und direktem Sonnenlicht.
- 3. Bewahren Sie das Gerät an einem kühlen, trockenen und staubfreien Ort auf.
- 4. Schalten Sie das Gerät, vor dem Entfernen der Speicherkarte aus. Die Karte und die Daten<br>können beschädigt werden wenn die können beschädigt werden, wenn Speicherkarte eingesetzt oder entfernt wird, während das Gerät noch eingeschaltet ist.
- 5. Verändern bzw. demontieren Sie das Gerät nicht selbst. Im Schadensfall, wenden Sie sich an einen autorisierten Kundendienst für Überprüfung / Reparatur.

# **BETRIEB**

### **Batterie einlegen**

- 1. Ziehen Sie die Kerbe der Batterieabdeckung auf und öffnen das Batteriefach.
- 2. Legen Sie die Batterie ein (Achten Sie auf die Stifte im inneren).<br>Schließen Sie
- 3. Schließen Sie die Batterieabdeckung.

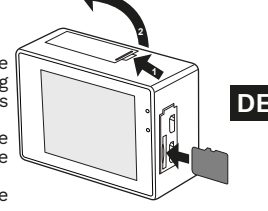

#### **Speicherkarte einlegen**

Schieben Sie die SD Karte in den Steckplatz ein (mit den Stiften zur Linse), bis diese einrastet.

### **Aufladen**

Um das Gerät aufzuladen, verbinden Sie den Ladeanschluss des Gerätes über das mitgelieferte USB-C-Kabel an einen kompatiblen Computer-Anschluss oder ein Ladegerät. Während des Ladevorgangs blinkt die rote LED. Wenn der Ladevorgang beendet ist, hört die LED auf zu blinken.

### **Einschalten**

Die Taste Ein/Aus drücken und halten um das Gerät ein- oder auszuschalten.

### **Blättern durch das Menü**

- Drücken Sie die Taste Modus, um den Kameramodus zu ändern (Aufnahmer<br>Fotografieren, Zeitlupe, Dateiwiedergabe, Einstellungen).
- 
- **DE DE** die Taste OK. Blättern Sie mit den Tasten • Um das Einstellungsmenü aufzurufen, ändern Sie den Modus auf Einstellungen und drücken Aufwärts und Abwärts durch die Optionen und drücken die Taste OK, um die ausgewählte Option zu ändern. Verwenden Sie die Taste Modus, um zwischen den Registerkarten des Menüs Einstellung zu wechseln.

### **Aufnehmen und Fotografieren**

- Drücken Sie im Aufnahmemodus (Normal- oder Zeitlupe) die Taste OK, um die Aufnahme zu starten oder zu stoppen. Drücken Sie im Fotomodus die Taste OK, um ein Bild aufzunehmen.
- Drücken Sie die Taste Aufwärts, um das Menü WLAN zu öffnen. Bleiben Sie in diesem Menü, um Ihr Telefon mit der Kamera zu verbinden.
- Drücken Sie die Taste Abwärts, um die Tonaufnahme ein- oder auszuschalten.
- Während der Aufnahme zeigt der sekundäre Bildschirm die Aufnahmezeit an. Nachdem die Aufnahme gestoppt wurde, zeigt der sekundäre Bildschirm die aktuelle Uhrzeit an.

### **Video-Wiedergabe**

- Verwenden Sie die Tasten Aufwärts und Abwärts, um zwischen Dateien zu wechseln.
- Drücken Sie die Taste OK, um ein Video abzuspielen.
- Halten Sie während der Wiedergabe die Taste Aufwärts gedrückt, für schnellen Rücklauf. Halten Sie die Taste Abwärts gedrückt, für schnellen Vorlauf.
- Halten Sie die Taste OK gedrückt, um eine Datei zu löschen.

### **Anwendung**

- 1. Laden Sie die Anwendung XDV aus dem Play Store oder AppStore herunter und installieren diese.
- 2. Schalten Sie das WLAN der Kamera ein und bleiben im Menü WLAN.

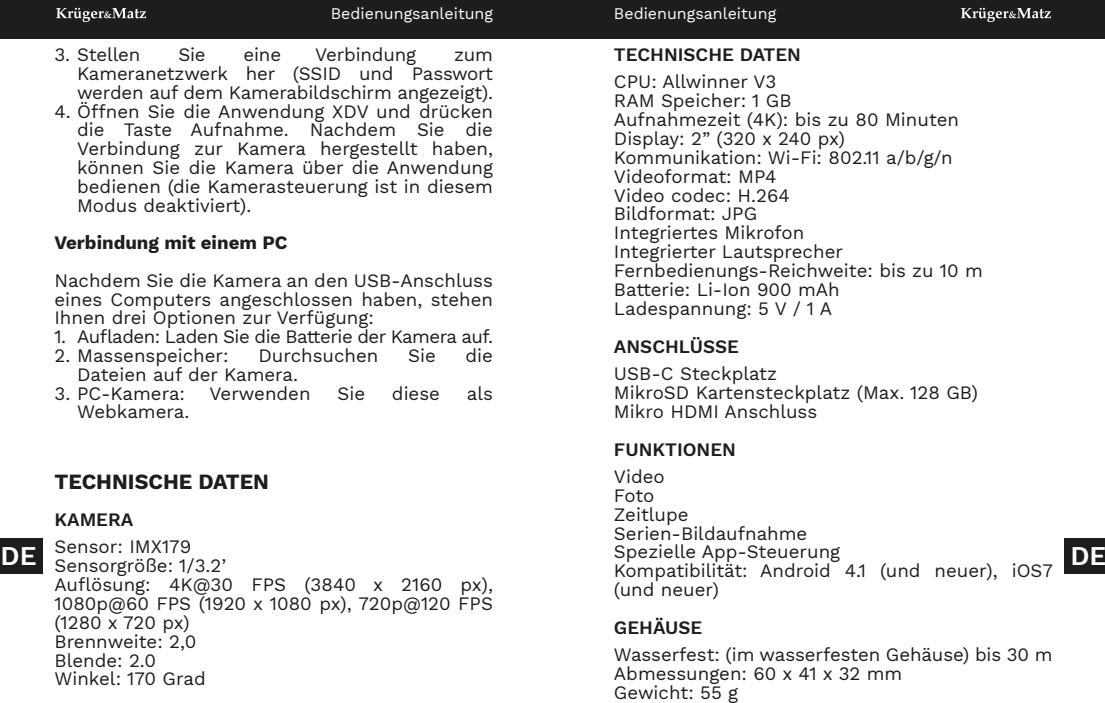

Winkel: 170 Grad

 $C \in \mathbb{R}$ 

#### **ERFAHREN SIE MEHR**

Für weitere informationen zu diesem gerät finden sie unter: www.krugermatz.com.

Lesen sie die bedienungsanleitung sorgfältig durch, bevor sie das gerät verwenden.

Besuchen sie www.krugermatz.com website für weitere produkte und zubehör.

Im Falle irgendwelcher Zweifel oder Fragen siehe unsere Seite mit Häufig gestellten Fragen.

Hiermit erklär die Firma Lechpol Electronics Leszek Sp.k. dass sich das Gerät Sportkamera KM0291 im Einklang mit den Bestimmungen der Richtlinie 2014/53/UE befindet. Komplette Konformitätserklärung zum herunterladen auf www.lechpol.pl.

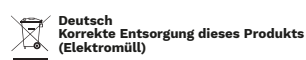

**DE** unkontrollierte Müllbeseitigung zu schaden. Recyceln Sie das Gerät,<br> **DE** um die nachhaltige Wiederverwertung von stofflichen Ressourcen **Memory card installation Egekautt wurde, oder die zustandigen Behorden kontaktieren, um in der von die von die von die von die von die v<br>Erfahrung zu bringen, wie sie das Gerät auf umweltfreundliche <b>in die stort (with pins facing terminal in the** (Anzuwenden in den Ländern der Europäischen Union und anderen europäischen Ländern mit einem separaten Sammelsystem) Die Kennzeichnung auf dem Produkt bzw. auf der dazugehörigen Literatur gibt an, dass es nach seiner Lebensdauer nicht zusammen mit dam normalem Haushaltsmüll entsorgt werden darf. Entsorgen Sie dieses Gerät bitte getrennt von anderen Abfällen, um der Umwelt bzw. der menschlichen Gesundheit nicht durch um die nachhaltige Wiederverwertung von stofflichen Ressourcen zu fördern. Private Nutzer sollten den Händler, bei dem das Produkt gekauft wurde, oder die zuständigen Behörden kontaktieren, um in Weise recyceln können. Gewerbliche Nutzer sollten sich an Ihren Lieferanten wenden und die Bedingungen des Verkaufsvertrags konsultieren. Dieses Produkt darf nicht zusammen mit anderem Gewerbemüll entsorgt werden.

Hergestellt in China für Lechpol Electronics Leszek Sp.k., ul. Garwolińska 1, 08-400 Miętne.

### **SAFETY INSTRUCTIONS**

- 1. Read this instruction manual and keep it for future reference.
- 2. Protect this device from extreme temperatures, sources of heat and direct sunlight.
- 3. Store the device in a dry, cool and dust free place.
- 4. Turn off the device before ejecting SD card. Otherwise, the data on the SD card may be damaged or removed.
- 5. Do not disassemble nor repair this device yourself. In case of damage, contact authorized service point for check-up or repair.

### **OPERATION**

### **Battery installation**

- 1. Pry the battery cover notch and open the battery compartment.
- 2. Insert the battery (note the pins inside).
- 3. Close the battery compartment cover.

### **Memory card installation**

Slide the memory card to the slot (with pins facing the lens), until it clicks.

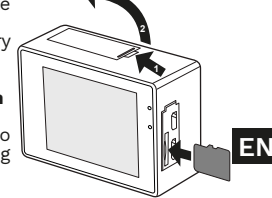

#### **Charging**

Connect the USB-C cable to the charging socket of the camera. Plug the USB plug to a power adapter or USB port on a PC. Charging is indicated by flashing red LED. After finished charging the LED will stop flashing.

### **Turning on**

Press and hold the power button to power the camera on or off.

### **Navigating the menu**

- Press the mode button to change the camera mode (recording, taking pictures, slow motion, files playback, settings).
- To enter the settings menu, change the mode to settings and press the OK button. Use the up and down buttons to navigate the options and press the OK button to change selected option. Use the mode button to switch between settings tabs.

### **Recording and taking pictures.**

- **EN EN** In the photo mode press the OK button to take • In the recording mode (regular or slow motion) press the OK button to start or stop recording. a picture.
	- Press the up button to open the Wi-Fi menu. Stay in this menu to connect your phone with the camera.
	- Press the down button to switch on or off the

sound recording.

• During recording, the secondary screen shows the recording time. After the recording is stopped, the secondary screen shows current time.

### **Video playback**

- Use the up and down button to switch between files.
- Press the OK button to play a video.
- During playback, press and hold the up button to rewind the video. Press and hold the down button to fast forward the video.
- Press and hold the OK button to delete a file.

### **App**

- 1. Download and install XDV app from Play Store or AppStore.
- 2. Turn on the camera Wi-Fi and stay in the Wi-Fi menu.
- 3. Connect with the camera network (SSID and password are shown on the camera screen).
- 4. Open the XDV app and press the Shoot button. After establishing the connection with the camera you can use the app to operate the camera (camera controls are disabled in this mode).

### **Connection with a PC**

After connecting the camera to USB port on a computer, there will be three options:

- 1. Charging: charge the camera battery.
- 2. Mass storage: browse the files on the camera.
- 3. PC camera: use it as a webcam.

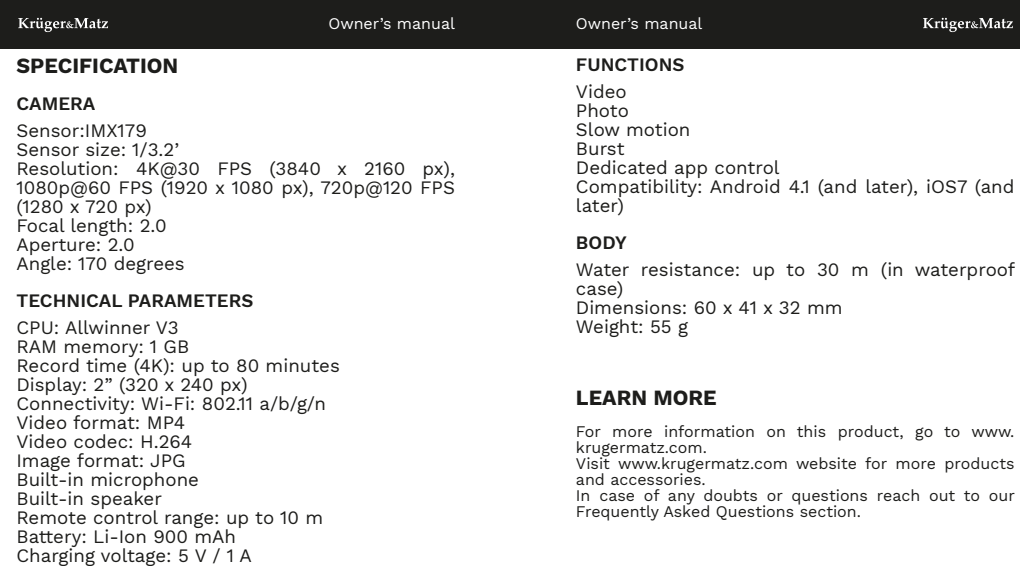

**I/O**

**EN EN** USB-C port MicroSD card slot (max. 128 GB) micro HDMI port

**KWESTIE BEZPIECZEŃSTWA**

- 1. Przed użyciem należy dokładnie zapoznać się z treścią instrukcji obsługi oraz zachować ją w celu późniejszego wykorzystania.<br>Urządzenie – pależy – chronić
- 2. Urządzenie należy chronić przed<br>ekstremalnymi temperaturami oraz temperaturami bezpośrednim nasłonecznieniem.
- 3. Urządzenie należy przechowywać w suchym, chłodnym i pyłoszczelnym miejscu.
- 4. Przed wyjęciem karty pamięci należy wyłączyć urządzenie. W przeciwnym wypadku, dane zapisane na karcie pamięci mogą zostać uszkodzone/usunięte.<br>5. Zabrania się wła
- .<br>własnorecznej naprawy/ demontażu sprzęty. W przypadku uszkodzenia należy oddać urządzenie do autoryzowanego punktu serwisowego w celu sprawdzenia/ naprawy.

### **OBSŁUGA**

#### **Instalacja baterii**

- 1. Podważyć zatrzask<br>klanki baterii i klapki odchylić klapkę.
- 2. Włożyć baterię, zgodnie ze stykami w środku.
- 3. Zamknąć klapkę baterii.

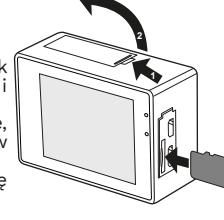

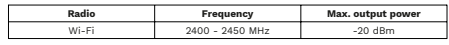

Lechpol Electronics Leszek Sp.k. hereby declares that action camera KM0291 is consistent with directive 2014/53/UE.

Full text of the EU Declaration of Conformity is available at following Internet address: www.lechpol.pl.

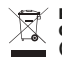

 $\epsilon \in \mathbb{C}$ **English Correct Disposal of This Product (Waste Electrical & Electronic Equipment)**

of the purchase contract. This product should not and the start of the purchase contract. This product should not<br>Be mixed with other commercial wastes for disposal. Beterii. (Applicable in the European Union and other European countries with separate collection systems) This marking shown on the product or its literature, indicates that it should not be disposed with other household wastes at the end of its working life. To prevent possible harm to the environment or human health from uncontrolled waste disposal, please separate this from other types of wastes and recycle it responsibly to promote the sustainable reuse of material resources. Household users should contact either the retailer where they purchased this product, or their local government office. **EN** for details of where and how they can take this item **for any self-of the supplier of the terms** of the terms and conditions are environmentally safe for the terms and conditions are environmentally and the terms and

Made in China for Lechpol Electronics Leszek Sp.k., ul. Garwolińska 1, 08-400 Miętne.

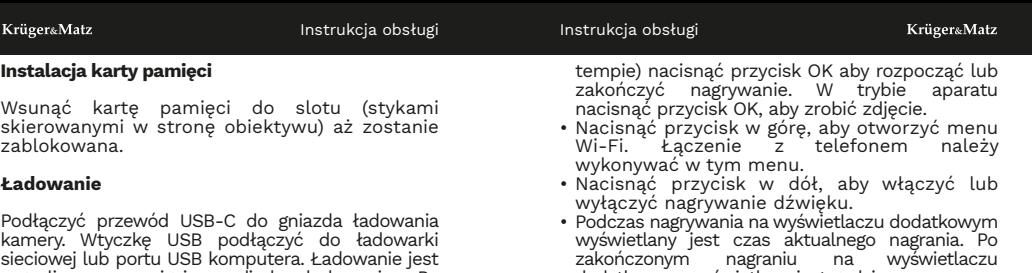

sygnalizowane migającą diodą ładowania. Po zakończonym ładowaniu dioda zgaśnie.

### **Włączanie**

Aby włączyć lub wyłączyć kamerę należy nacisnąć i przytrzymać przycisk zasilania.

### **Nawigacja po menu**

- Nacisnąć przycisk trybu, aby zmienić tryb pracy kamery (nagrywanie zwykłe, aparat, nagrywanie w zwolnionym tempie. odtwarzanie plików, ustawienia).
- Aby wejść do ustawień należy zmienić tryb na ustawienia i nacisnąć przycisk OK. Użyć przycisków w górę i w dół aby poruszać się po opcjach, nacisnąć przycisk OK aby zmienić wybraną opcję. Użyć przycisku zmiany trybu aby przełączać zakładki ustawień.

# **Nagrywanie filmów i robienie zdjęć**

• W trybie nagrywania (zwykłym lub w zwolnionym

dodatkowym wyświetlana jest godzina.

### **Odtwarzanie plików**

- Użyć przycisków w górę i w dół aby przełączać pliki.
- Nacisnąć przycisk OK, aby odtworzyć film.
- Podczas odtwarzania nacisnąć i przytrzymać przycisk w górę, aby przewinąć film do tyłu. Nacisnąć i przytrzymać przycisk w dół, aby przewinąć film do przodu.
- Nacisnąć i przytrzymać przycisk OK, aby usunąć plik.

# **Aplikacja**

- 1. Należy pobrać i zainstalować aplikację XDV ze Sklepu Play lub AppStore.
- 2. Włączyć Wi-Fi w kamerze i pozostać w menu Wi-Fi.
- 3. Połączyć z siecią Wi-Fi kamery (SSID i hasło znajdują się w menu Wi-Fi kamery). **PL PL**
	- 4. Uruchomić aplikacje XDV i nacisnać przycisk Nagrywanie. Po ustanowieniu połączenia z

kamery można korzystać za pomocą aplikacji (sterowanie z poziomu kamery jest wtedy nieaktywne).

### **Połączenie z komputerem**

Po podłączeniu kamery do portu USB komputera wyświetlą się opcje do wyboru:

- 1. Ładowanie: ładowanie baterii kamery.
- 2. Pamięć masowa: umożliwia przeglądanie plików z kamery.
- 3. Kamera PC: używanie kamery jako kamery internetowej.

# **SPECYFIKACJA**

### **KAMERA**

Przetwornik: IMX179 Rozmiar przetwornika: 1/3.2' Rozdzielczość: 4K@30 FPS (3840 x 2160 px), 1080p@60 FPS (1920 x 1080 px), 720p@120 FPS  $(1280 \times 720 \text{ px})$ Ogniskowa: 2.0 Przysłona: 2.0 Kąt: 170 stopni

### **PARAMETRY TECHNICZNE**

CPU: Allwinner V3 Pamięć RAM: 1 GB Czas nagrywania (4K): do 80 minut Wyświetlacz: 2" (320 x 240 px) Łączność: Wi-Fi: 802.11 a/b/g/n Format wideo: MP4 Kodek wideo: H.264

Format zdjęć: JPG Wbudowany mikrofon Wbudowany głośnik Zasięg pilota: do 10 m Akumulator: Li-Ion 900 mAh Napięcie ładowania: 5 V / 1 A

### **WEJŚCIA/WYJŚCIA**

Port USB-C Slot na kartę microSD (maks. 128 GB) Port micro HDMI

### **FUNKCJE**

Wideo Zdiecia Slow motion Seryjne Sterowanie za pomocą dedykowanej aplikacji Kompatybilność: Android 4.1 (albo nowsze) oraz iOS7 (albo nowsze)

### **PARAMETRY FIZYCZNE**

Wodoszczelność: do 30 m (w obudowie wodoszczelnej) Wymiary: 60 x 41 x 32 mm Waga: 55 g

# **WIĘCEJ**

**PL** Wyświetlacz: 2" (320 x 240 px)<br> **PL** Wyświetlacz: 2" (320 x 240 px) Więcej informacji na temat tego urządzenia oraz pełna instrukcja obsługi dostępne są na stronie: www. zapoznać się z treścią instrukcji obsługi. | W przypadku pytań lub wątpliwości zachęcamy do zapoznania się z Najczęściej Zadawanymi Pytaniami w zakładce Pomoc.

#### **Specyfikacja dot. fal radiowych**

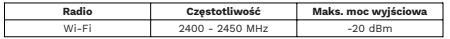

Lechpol Electronics Leszek Sp.k. niniejszym oświadcza, że kamera KM0921 jest zgodna z dyrektywą 2014/53/UE.

Pełny tekst deklaracji zgodności UE jest dostępny pod następującym adresem internetowym: www.lechpol.pl.

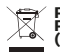

#### **Poland Prawidłowe usuwanie produktu (zużyty sprzęt elektryczny i elektroniczny)**

Oznaczenie przekreślonego kosza umieszczone na produkcie lub w odnoszących się do niego tekstach wskazuje, że po upływie okresu użytkowania nie należy usuwać go z innymi odpadami pochodzącymi z gospodarstw domowych. Aby uniknąć szkodliwego wpływu na środowisko<br>naturalne i zdrowie ludzi wskutek niekontrolowanego usuwania odpadów, prosimy o oddzielenie produktu od<br>innego typu odpadów oraz odpowiedzialny recykling w celu<br>promowania ponownego użycia zasobów materialnych, jako stałej praktyki. W celu uzyskania informacji na temat miejsca i spósobu bezpiecznegó dla środowiska recyklingu tego<br>produktu użytkownicy w gospodarstwach domowych powinni skontaktować się z punktem sprzedaży detalicznej, w którym dokonali zakupu produktu, lub z organem władz lokalnych. Użytkownicy w firmach powinni skontaktować się ze swoim dostawcą i sprawdzić warunki umowy zakupu. Produktu nie należy usuwać razem z innymi odpadami<br>komunalnymi.\_Taki sprzęt podlega selektywnej zbiórce i recyklingowi. Zawarte w nim szkodliwe substancje mogą powodować zanieczyszczenie środowiska i stanowić zagrożenie dla życia i zdrowia ludzi. **RO RO PLAIR CONTRATE SCRIPTION PRIVIPY INTERFERICATE CONTRATE SCRIPTION PRIVIPY INTERFERICATE CONTRATE CONTRATE CONTRATE CONTRATE CONTRATE CONTRATE CONTRATE CONTRATE CONTRATE CONTRATE CONTRATE CONTRATE CONTRATE CONTRATE CONTRAT** 

Wyprodukowano w CHRL dla Lechpol Electronics Leszek Sp.k., ul. Garwolińska 1, 08-400 Miętne.

### **INSTRUCȚIUNI PRIVIND SIGURANȚA**

- 1. Citiți acest manual de instrucțiuni și păstrați-l pentru consultări ulterioare.
- 2. Feriți acest dispozitiv de temperaturi extreme, surse de căldură și lumina directă a soarelui.
- 3. Depozitați dispozitivul într-un loc uscat, răcoros și fără praf.
- 4. Opriți dispozitivul înainte de a scoate cardul SD. În caz contrar, datele de pe cardul SD pot fi deteriorare sau eliminate.
- 5. Nu dezasamblați și nu reparați acest dispozitiv. În caz de deteriorare, contactați un service autorizat pentru verificare sau reparare.

### **FUNCȚIONARE**

### **Instalare baterii**

- 1. Scoateți capacul bateriei și deschideți c o m p a r t i m e n t u l bateriei.
- 2. Introduceți bateria<br>
(rețineți pinii din (rețineți interior).
- 3. Închideți capacul comp a rtim en tu lui bateriei.

### **Instalare card de memorie**

Glisați cardul de memorie în slot (cu pinii îndreptați spre obiectiv), până când se aude un click.

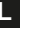

**1 2**

#### **Încărcare**

Conectați cablul USB-C la mufa de încărcare a camerei. Conectați mufa USB la un adaptor de alimentare sau la un port USB de pe un calculator. Încărcarea este indicată de LED-ul roșu intermitent. După terminarea încărcării, LED-ul nu va mai pâlpâi.

#### **Pornirea**

Apăsați și țineți apăsat butonul de pornire pentru a porni sau opri camera.

### **Navigarea prin meniu**

- Apăsați butonul mod pentru a schimba modul camerei (înregistrare, fotografiere, încetinire, redare fișiere, setări).
- Pentru a intra în meniul de setări, schimbati modul în setări și apăsați butonul OK. Utilizați butoanele sus și jos pentru a naviga între opțiuni și apăsați butonul OK pentru a schimba opțiunea selectată. Utilizați butonul Mod pentru a comuta între filele de setări.

### **Înregistrarea și realizarea de fotografii**

- În modul de înregistrare (obișnuit sau cu mișcare lentă) apăsați butonul OK pentru a începe sau opri înregistrarea. În modul foto apăsați butonul OK pentru a face o fotografie.
- Apăsați butonul SUS pentru a deschide meniul Wi-Fi. Rămâneți în acest meniu pentru a vă conecta telefonul la cameră.
- Apăsați butonul JOS pentru a porni sau opri înregistrarea sunetului.
- În timpul înregistrării, ecranul secundar arată timpul de înregistrare. După ce înregistrarea este oprită, ecranul secundar arată ora curentă.

### **Redare video**

- Utilizați butonul SUS și JOS pentru a comuta între fișiere.
- Apăsați butonul OK pentru a reda un videoclip.
- În timpu redării, apăsați și mentineți apăsat butonul SUS pentru a derula înapoi<br>videoclipul Apăsați și mentineți apăsat videoclipul. Apăsați și mențineți butonul JOS pentru a derula rapid videoclipul.
- Apăsați și mențineți apăsat butonul OK pentru a sterge un fișier.

### **Aplicație**

- 1. Descărcați și instalați aplicația XDV din Play Store sau AppStore.
- 2. Poniți camera Wi-Fi și rămâneți în meniul Wi-Fi.
- 3. Conectați-vă la rețeaua camerei (SSID-ul și parola sunt afișate pe ecranul camerei).
- 4. Deschideți aplicația XDV și apăsați butonul Shoot. După stabilirea conexiunii cu camera, puteți utiliza aplicația pentru a opera camera (comenzile camerei sunt dezactivate în acest mod).

### **Conexiune cu un PC**

RO apasați butonul OK pentru a face o lotografie.<br>Popă conectarea camerei la portul USB al RO calculatorului, vor exista trei opțiuni:

1. Încărcare: încărcați bateria camerei.

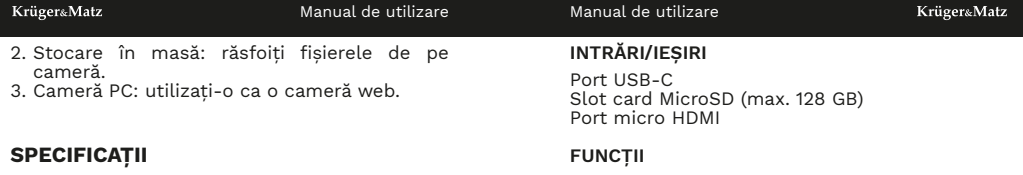

### **CAMERĂ**

Senzor:IMX179 Dimensiune senzor: 1/3.2' Rezoluție: 4K@30 FPS (3840 x 2160 px), 1080p@60 FPS (1920 x 1080 px), 720p@120 FPS  $(1280 \times 720 \text{ px})$ Distanța focală: 2.0 Diafragmă: 2.0 Unghi: 170 grade

#### **PARAMETRII TEHNICI**

CPU: Allwinner V3 Memorie RAM: 1 GB Timp de înregistrare (4K): până la 80 min Ecran: 2" (320 x 240 px) Conexiune: Wi-Fi: 802.11 a/b/g/n Format video: MP4 Codec video: H.264 Format imagine: JPG Microfon încorporat Difuzor încorporat Raza de acțiune a telecomenzii: până la 10 m Baterie: Li-Ion 900 mAh Tensiune de încărcare: 5 V / 1 A

Video Fotografiere Slow motion Burst Aplicație dedicată Compatibilitate: Android 4.1 (sau versiune mai nouă), iOS 7 (sau versiune mai nouă)

#### **PARAMETRI FIZICI**

Rezistent la apă: până la 30 m (în carcasa impermeabilă) Dimensiuni: 60 x 41 x 32 mm Greutate: 55 g

# **AFLĂ MAI MULTE**

Pentru mai multe informații despre acest dispozitiv vizitati: www.krugermatz.com.

Citiți manualul de utilizare cu atenție înainte de a utiliza dispozitivul.

Vizitati site-ul web www.krugermatz.com pentru mai multe produse si accesorii.

**RO** Tensiune de încărcare: 5 V / 1 A<br> **RO In cazul intrebări fracuenta întrebări fracuente întrebări fracuente și registat intrebări va rugam sa va adresati <b>RO** secțiunii Întrebări frecvente

Compania Lechpol Electronics declară prin prezenta că Cameră sport KM0291 este în conformitate cu Directiva 2014/53/UE. Textul integral al Declarației de Conformitate UE este disponibil la următoarea adresă: www.lechpol.pl.

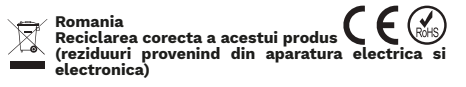

**RO** contractul de vanzare. Acest produs nu trebuie experience and the contractul de van **RO**<br>RO Marcajale de pe acest produs sau mentionate in instructiunile sale de folosire indica faptul ca produsul nu trebuie aruncat impreuna cu alte reziduuri din gospod arie atunci cand nu mai este in stare de functionare. Pentru a preveni posibile efecte daunatoare asupra mediului inconjurator sau a san ata tii oamenilor datorate evacuarii necontrolate a reziduurilor, vă rugăm să separați acest produs de alte tipuri de reziduuri si să-l reciclati in mod responsabil pentru a promova refolosirea resurselor materiale. Utilizatorii casnici sunt rugati să ia legatura fie cu distribuitorul de la care au achizitionat acest produs, fie cu autoritatile locale, pentru a primi informatii cu privire la locul si modul in care pot depozita acest produs in vederea reciclarii sale ecologice. Utilizatorii institutionali sunt rugati să ia legatura cu furnizorul și să verifice condițiile stipulate in amestecat cu alte reziduuri de natura comerciala.

Distribuit de Lechpol Electronic SRL, Republicii nr. 5, Resita, CS, ROMANIA.

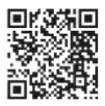

www.krugermatz.com

Krüger&Matz is a registered trademark